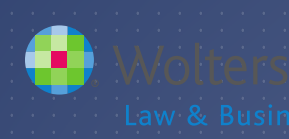

# FTWILLIAM.COM COMPLIANCE MODULE USER GROUP MEETING

#### **Meeting #36 July 5, 2016**

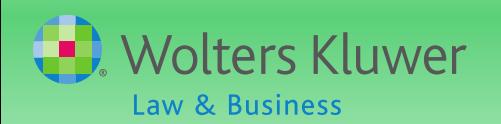

## **AGENDA**

**Recent enhancements: Reports** Vesting options Vesting Reminders ▶ Open forum

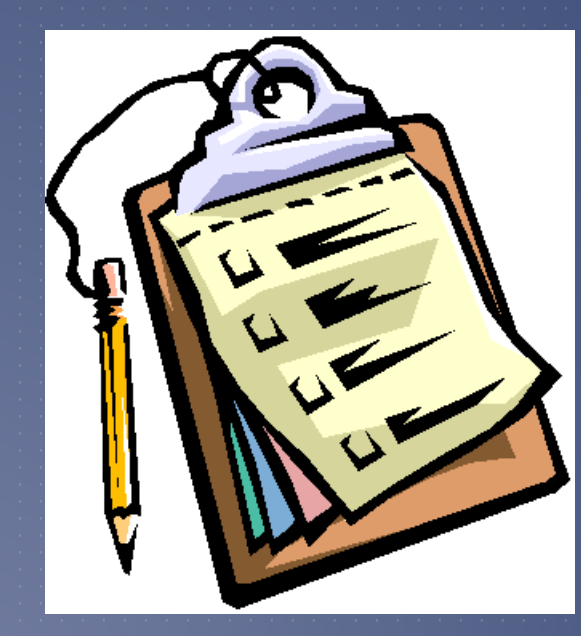

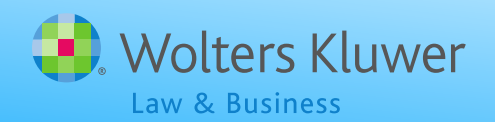

## RECENT ENHANCEMENTS **Topic #1**

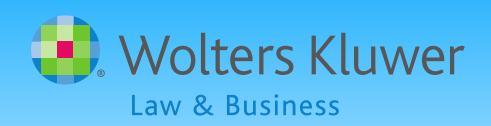

▶ Options were added in April to the following reports - available to designated admins

- **Eligibility Status**
- **Custom Participant Statements**
- **ADP/ACP Detail & Corrections Reports**
- ▶ QNEC Estimate

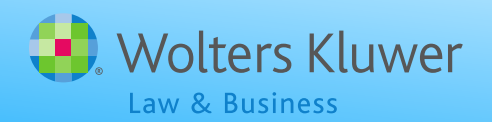

▶ New options for the client package also added in April – available to designated admins

- ▶ Can choose to include or exclude the client letter, the cover page and the table of contents (TOC)
- TOC has links to reports
- **Report options are selected on the Global** Print Settings screen
- SSN masking option is also now on the same screen

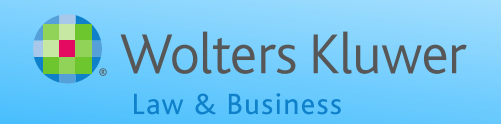

Options have now been added to the following reports - available to designated admins **Allocation Report** Statements – Individual Participant ▶ Detail - Participant Account Report ▶ Detail - Participant Account Report w/Dates ▶ Summary - Participant Accounts  $\blacktriangleright$  Totals - Participant Accounts

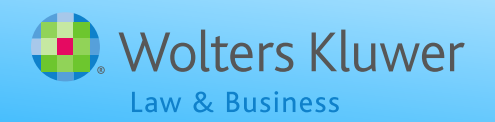

**Allocation Report - new options include:** 

- Sort by name or status, and select ascending or descending
- Display dollar signs
- New optional columns:
	- $\triangleright$  SSN, **Division**
	- **Status**

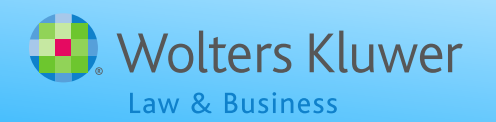

**Financial Report & Statement options** 

- ▶ Order by name or status
- Employee number or SSN (masked or unmasked) can be included
- ▶ Option to show dollar signs ▶ New optional column to show fees Summary Participant Account has optional status column Totals just has \$ sign & fee options

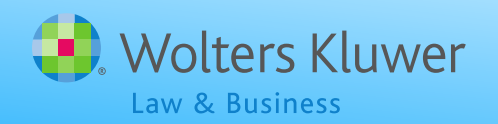

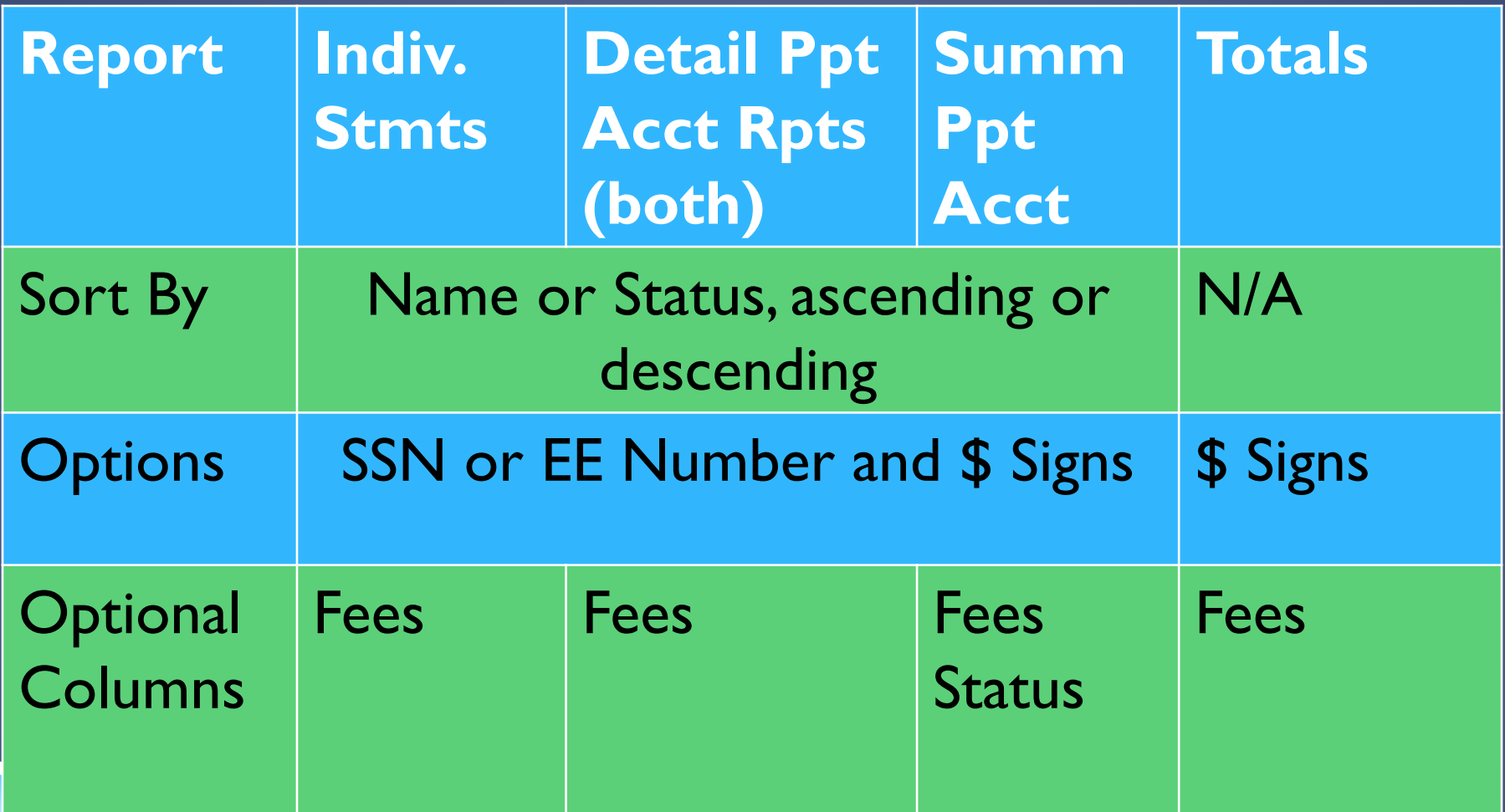

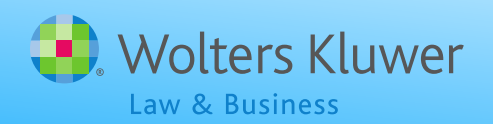

### NEW VESTING OPTIONS

New 1-3 Year vesting schedule available **▶ 33.33%; 66.67%; 100%** Select on Source Setup screen

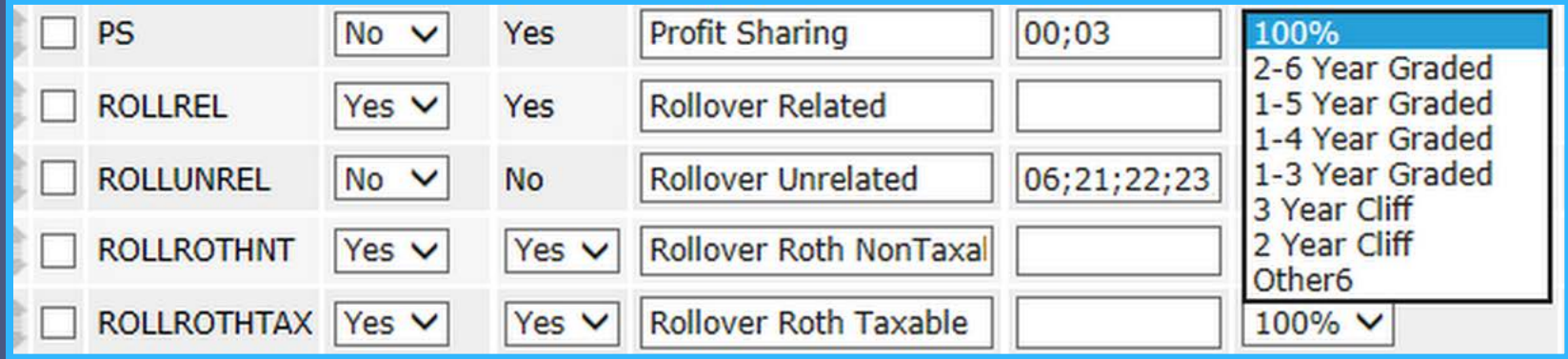

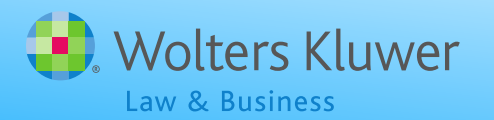

#### NEW VESTING OPTIONS

Custom vesting schedules can now be entered to two decimal places ▶ Select 'Other6' as the vesting schedule ▶ Click 'Update' to see box to enter the schedule Enter the vesting percent reached each year separated by a semi-colon ▶ Last entry is 100.00 with no semi-colon following

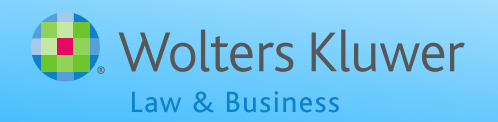

#### NEW VESTING OPTIONS

The example below would be entered as follows on the source setup screen: ▶ 0.00;16.67;33.33;50.00;75.00;100.00

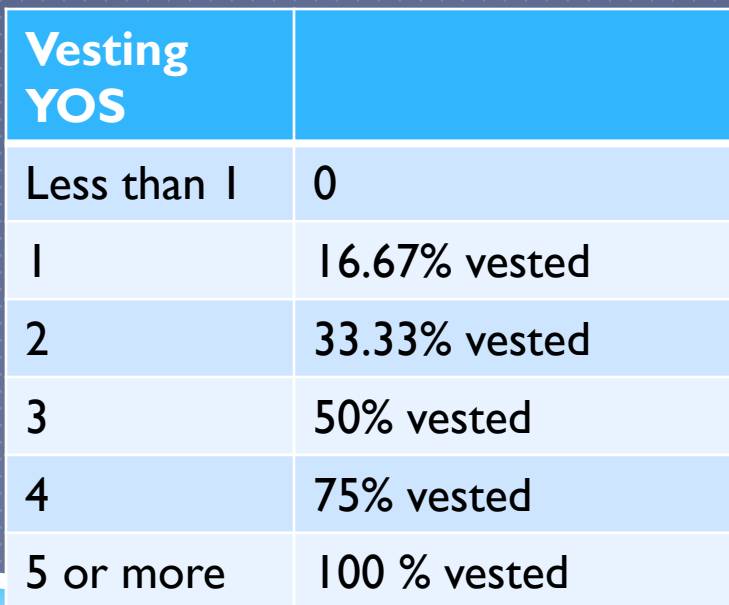

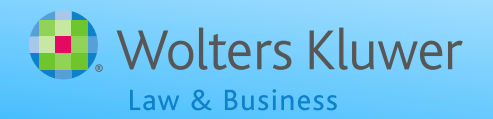

## VESTING REMINDERS

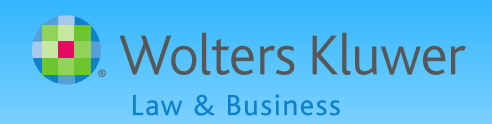

#### VESTING CALCULATIONS

▶ Vesting is determined by:

- $\blacktriangleright$  The vesting schedule used by the plan entered on the source setup screen
- ▶ The number of vesting years of service attributed to the participant

▶ Computation period must be 12 consecutive months

▶ Can be plan year, calendar year or anniversary of employment date – plan year is most common

Hours or elapsed time can be used

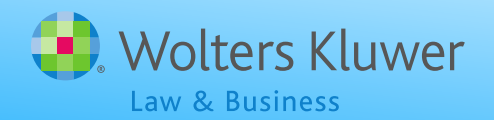

#### RULES APPLYING TO VESTING

- With hours method, participants not required to work the whole year to earn a year of vesting service
	- ▶ Can be absent for part of the year or terminate before year end
- First computation period can be the plan year including the date of hire
- ► E.g. someone hired mid year who works 1000 hours by plan year end would earn a year of vesting service Vesting changes to 100% at normal retirement age

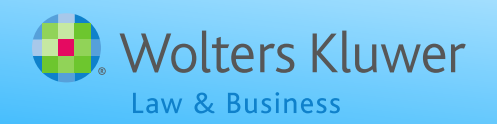

#### RULES APPLYING TO VESTING

▶ For elapsed time method, service spanning rules mean that an absence of less than 12 months can be counted as time worked for vesting

▶ Years of service prior to age 18, or before the plan, or predecessor plan, was established, can be excluded for vesting

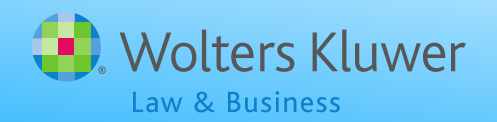

## RULES APPLYING TO VESTING

With a short plan year plan can pro-rate required hours to 12 month equivalent

- Anyone not meeting new requirement can instead use actual hours in fiscal plan year
- ▶ Next computation period would be overlapping calendar year
- System does not pro-rate hours requirement for vesting YOS calculation

User should enter pro-rated hours requirement in plan specs or manually adjust vesting YOS

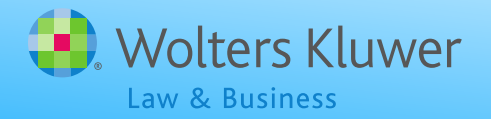

#### VESTING WITH THE FTW SOFTWARE

 $\blacktriangleright$  It's vital to get prior years of service for vesting correct the first year that the plan is in ftwilliam.com

If vesting is incorrect in a later year, go back to year one and correct 'Prior YOS Vesting'

▶Individual vesting override will hard code the vesting % - okay if 100% but not otherwise unless terminated

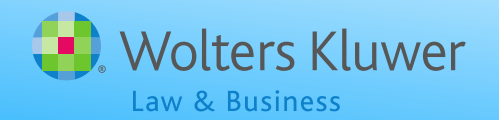

### VESTING WITH THE FTW SOFTWARE

▶ Vesting for prior year terms will revert to zero if they are inside the census grid

- Either re-upload the census file without them, or use the individual vesting override
- **### We recommend below the grid after year 1 in ftwilliam.com ###**
- ▶ Use the individual vesting override for terminated participants whose non-vested balance has been forfeited

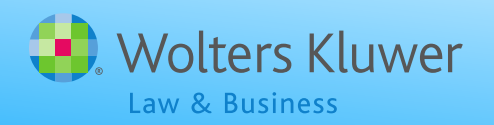

#### VESTING WITH THE FTW SOFTWARE

**Formula for calculating the vested balance** needs to take account of distributions, and forfeitures so is not always equal to the balance multiplied by the vesting percentage

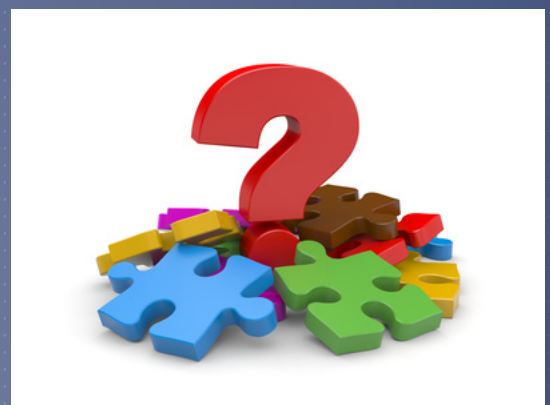

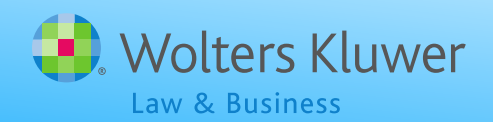

## VESTED BALANCE EQUALS

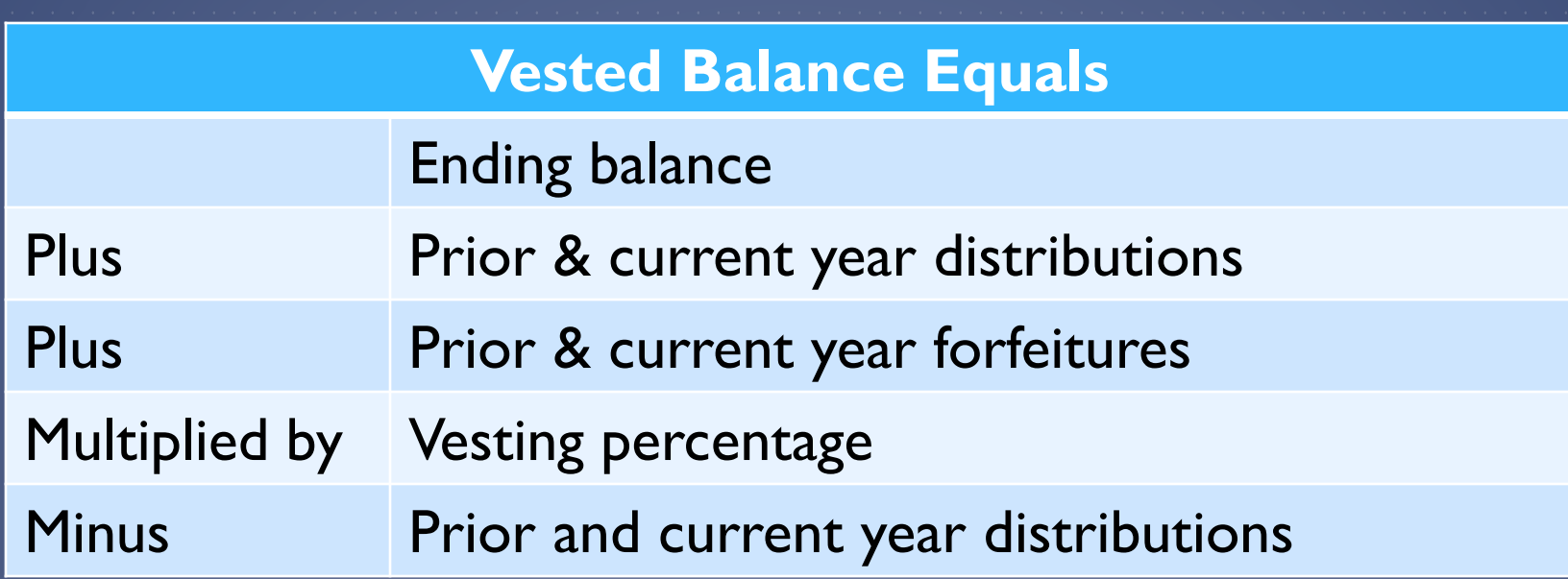

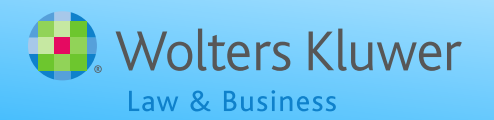

#### OPEN FORUM

▶ Tip of the month – Mass Mutual/Hartford transaction files

**Mass Mutual transaction files in 2013 & 2014** were in the RMAP format but in 2015 they changed to the old Hartford format - select Hartford - MFS-MM as the vendor

**More detail on the forum under** Transactions/Vendor files – file types & tips

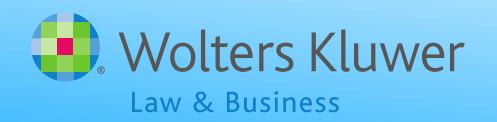

## OPEN FORUM

▶ Next meeting – Tuesday, August 2, 2016 **No meeting in September or October** Ideas for future agenda items: ▶ Questions, ideas, suggestions..... **Thank you for attending!** 

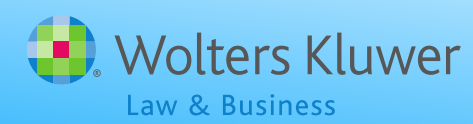

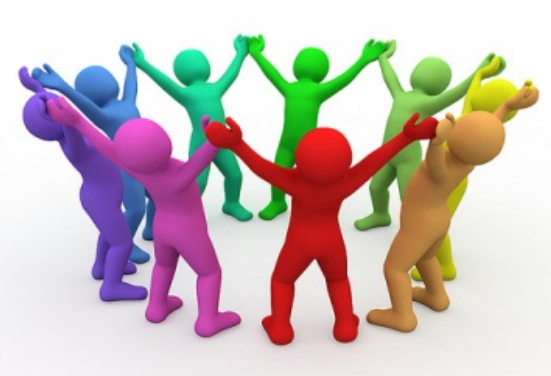